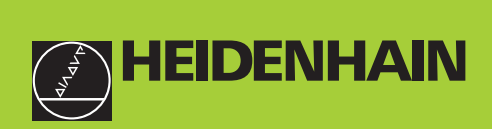

#### **Benutzer-Handbuch**

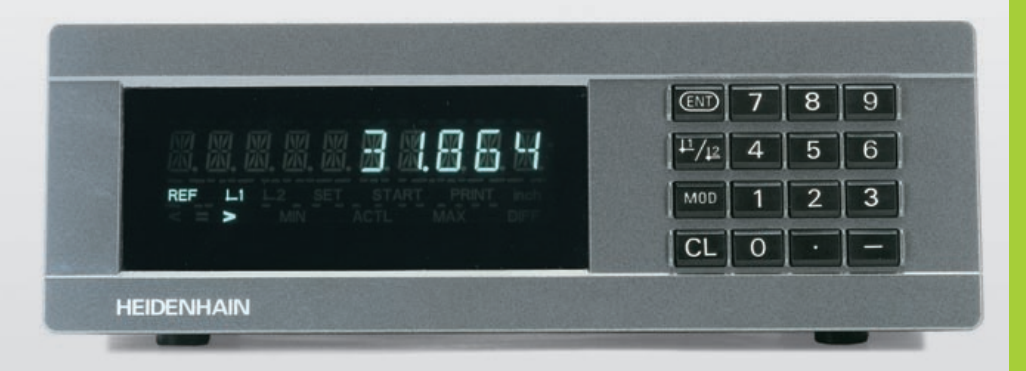

**ND 231B** 

#### **Messwertanzeigen**

**6/2000**

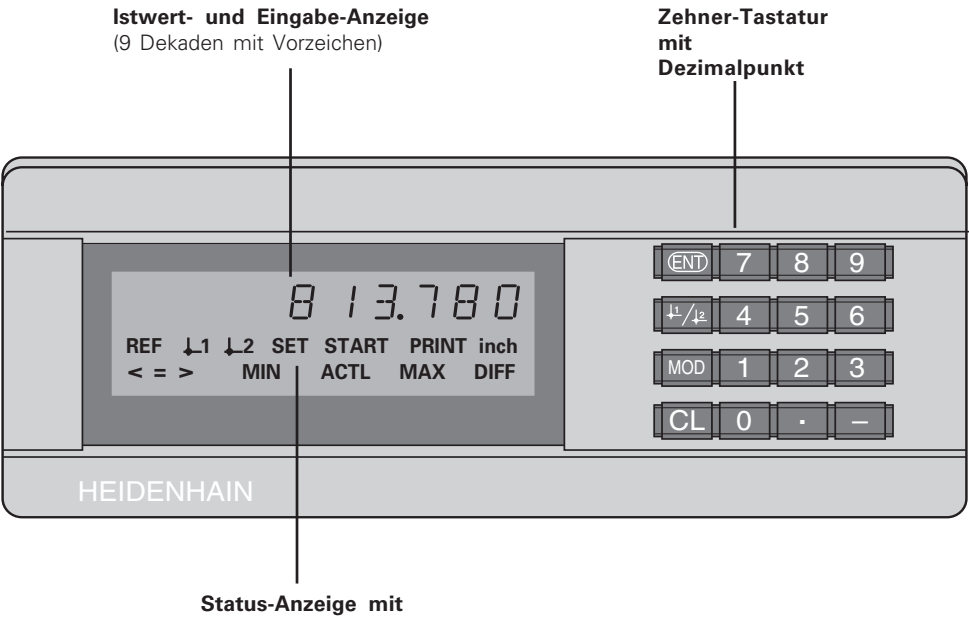

**Leuchtfeldern**

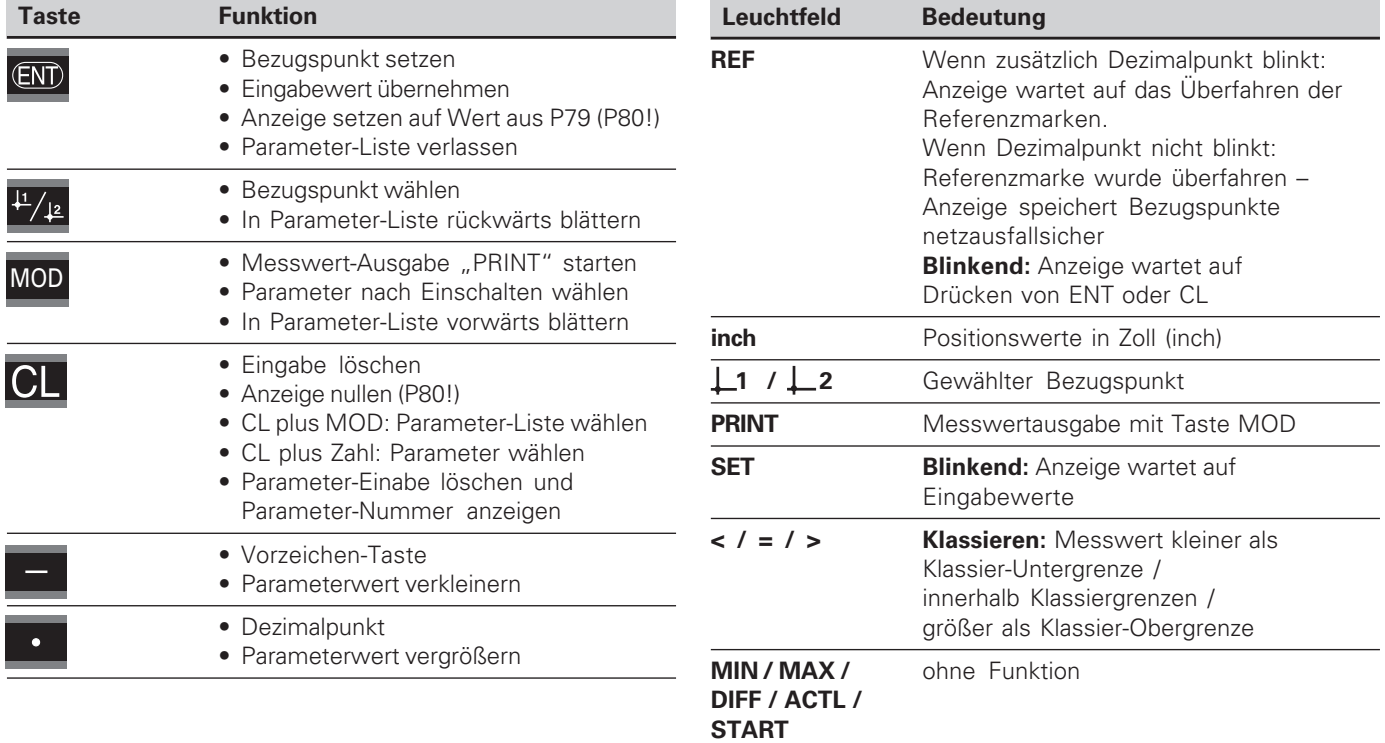

#### **Lieferumfang ND 231 B**

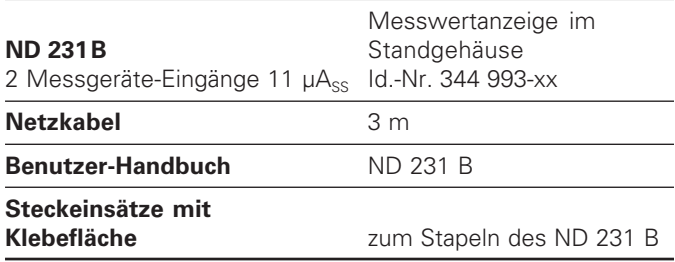

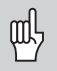

Dieses Handbuch gilt für die Messwertanzeige ND 231 B ab der Software-Nummer

#### **349 797-01**

Die Software-Nummer finden Sie auf einem Aufkleber auf der Gehäuse-Rückseite.

#### **Inhalt**

#### **Arbeiten mit der Messwertanzeige**

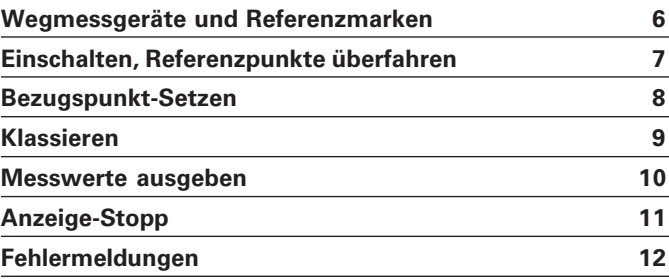

#### **Inbetriebnahme, Technische Daten**

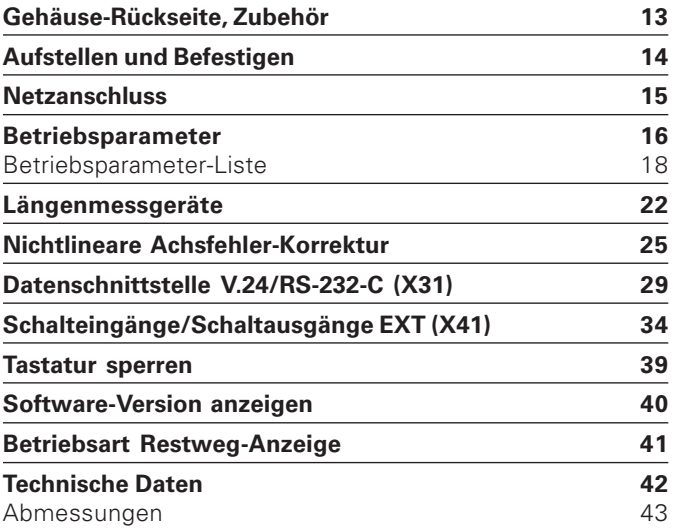

**5**

#### <span id="page-5-0"></span>**Wegmessgeräte und Referenzmarken**

Die Messwertanzeige ND 231 B ist zum Anschluss zweier photoelektrischer Längenmessgeräte mit sinusförmigen Signalen vorgesehen: Vorzugsweise zum Anschluss von HEIDENHAIN-**Messtastern MT** mit 11 µAss.

Die Messtaster MT besitzen **eine** Referenzmarke. Andere photoelektrische Längenmessgeräte (siehe "Längenmessgeräte") können eine oder mehrere – insbesondere auch "abstandscodierte" – Referenzmarken haben.

Bei einer Stromunterbrechung geht die Zuordnung zwischen der Position des Messtasters und dem angezeigten Positionswert verloren. Mit den Referenzmarken der Wegmessgeräte und der REF-Automatik der Messwertanzeige stellen Sie die Zuordnung nach dem Einschalten problemlos wieder her.

Beim Überfahren der Referenzmarken wird ein Signal erzeugt, das für die Messwertanzeige diese Maßstabs-Position als Referenzpunkt kennzeichnet. Gleichzeitig ermittelt die Messwertanzeige wieder die Zuordnungen zwischen der Messtaster-Position und den Anzeigewerten, die Sie zuletzt festgelegt haben.

Bei Längenmessgeräten mit **abstandscodierten** Referenzmarken brauchen Sie dazu nur maximal um 20 mm zu verfahren (bei Signalperiode 20 µm).

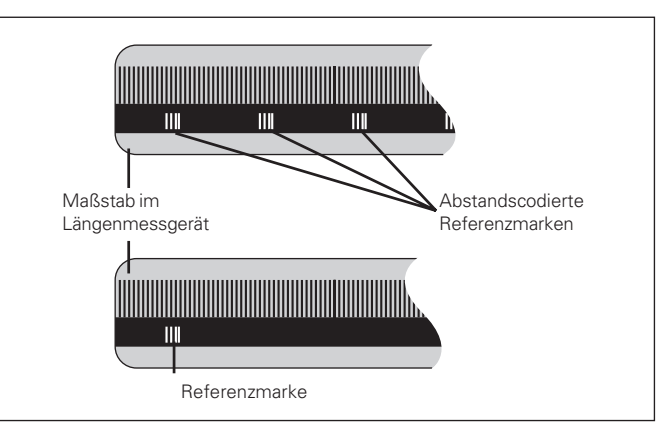

Referenzmarken auf den Längenmessgeräten

#### <span id="page-6-0"></span>**Einschalten, Referenzpunkte überfahren REF-Betrieb**

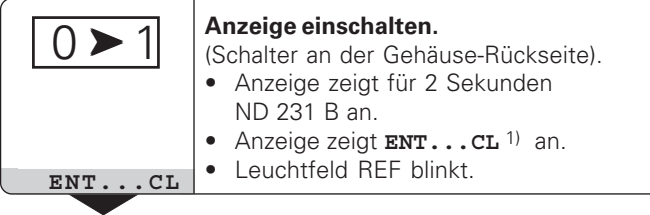

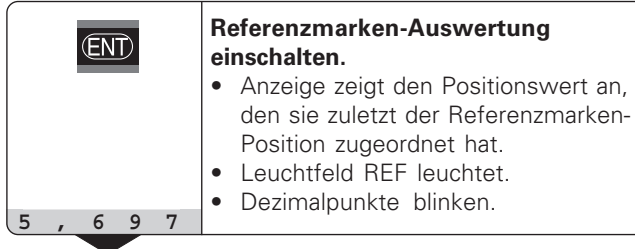

⇔

**Referenzpunkte überfahren.** Verfahren, bis die Anzeige zählt und die Dezimalpunkte nicht mehr blinken. Die Anzeige ist betriebsbereit.

Für Automatisierungs-Aufgaben können das Überfahren der Referenzmarken und die Anzeige ENT ... CL über Parameter P82 abgewählt werden.

Wenn Sie die Referenzmarken überfahren haben, befindet sich die Anzeige im REF-Betrieb: Sie speichert die zuletzt festgelegte Zuordnung zwischen Messtaster-Position und Anzeigewert netzausfallsicher.

1) Drücken Sie die Taste CL, wenn Sie die Referenzmarken **nicht** überfahren wollen. Dann geht allerdings die Zuordnung zwischen Messtaster-Position und Anzeigewert bei einer Stromunterbrechung oder bei Netz-Aus verloren.

#### <span id="page-7-0"></span>**Bezugspunkt-Setzen**

Beim Bezugspunkt-Setzen ordnen Sie einer bekannten Position den zugehörigen Anzeigewert zu. Bei den Anzeigen der Baureihe ND 200 können Sie zwei voneinander unabhängige Bezugspunkte festlegen. Sie können den Bezugspunkt setzen durch

- Eingeben eines Zahlenwertes oder
- Übernehmen eines Wertes aus einem Betriebsparameter (siehe P79, P80) oder
- ein externes Signal

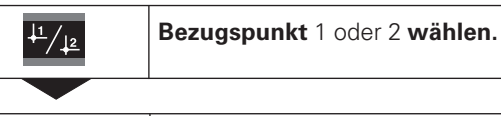

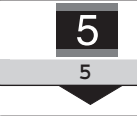

**Zahlenwert eingeben**, z.B. 5.

(ENT)

Eingegebenen **Zahlenwert übernehmen.**

Zwischen den beiden Bezugspunkten können Sie beliebig umschalten. Den Bezugspunkt 2 können Sie z.B. zum Arbeiten mit Kettenmaßen nutzen.

Wenn Sie auf Bezugspunkt 1 zurückschalten, zeigt die Messwertanzeige wieder die Ist-Position des MT an.

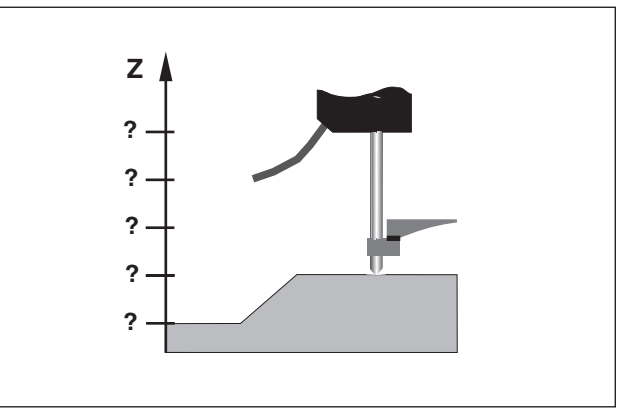

Ohne Bezugspunkt-Setzen: unbekannte Zuordnung von Position und Messwert

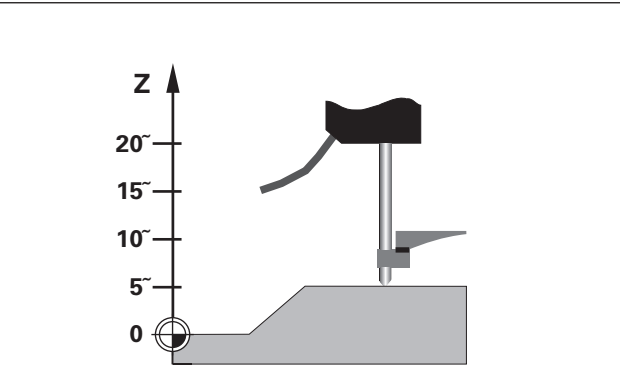

Zuordnung von Positionen und Messwerten nach Bezugspunkt-Setzen

#### <span id="page-8-0"></span>**Klassieren**

Beim Klassieren vergleicht die Anzeige den angezeigten Wert mit einer oberen und einer unteren "Klassiergrenze". Den Klassierbetrieb schalten Sie über den Betriebsparameter **P17** ein oder aus.

#### **Klassiergrenzen eingeben**

Klassiergrenzen geben Sie in die Betriebsparameter **P18** und **P19** ein (siehe "Betriebsparameter").

#### **Klassiersignale**

Leuchtfelder am Display und Schaltausgänge am Sub-D-Anschluß EXT (X41, siehe dort) klassieren den Anzeigewert.

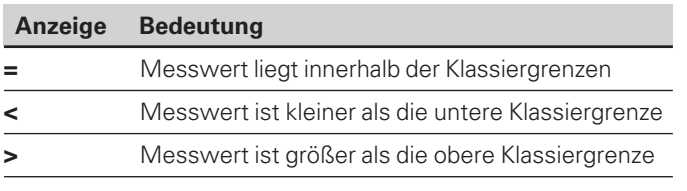

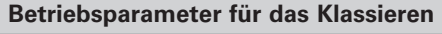

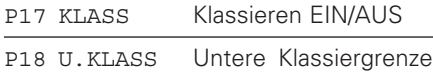

P19 O.KLASS Obere Klassiergrenze

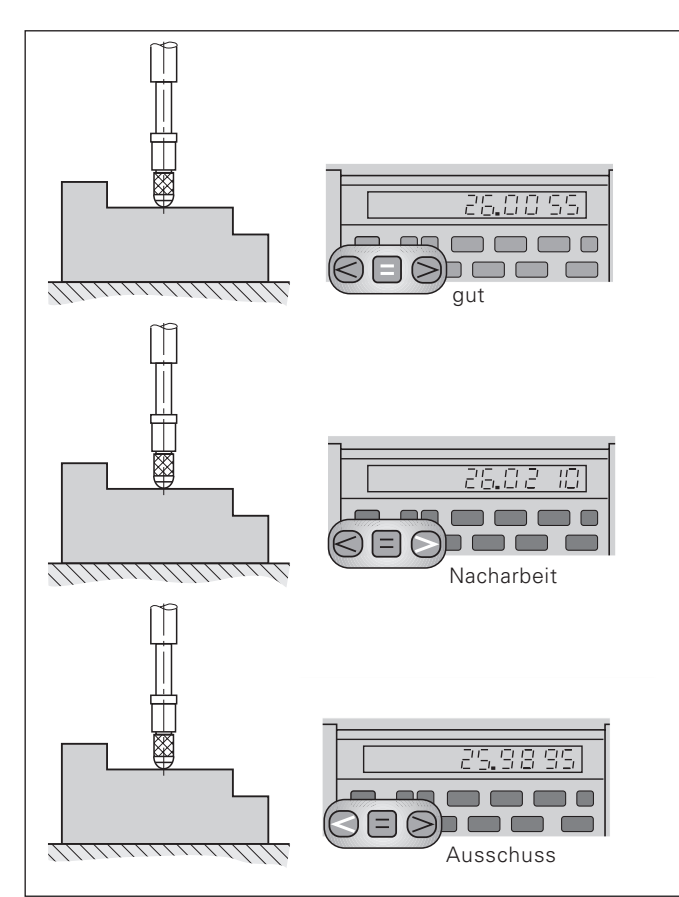

Beispiel: Obere Klassiergrenze = 26,02 mm Untere Klassiergrenze = 26,00 mm

#### **Messwerte ausgeben**

**Messwerte ausgeben**

**Messwerte** 

ausg

<span id="page-9-0"></span>eben

Technische Informationen zur Datenschnittstelle V.24/RS-232-C (X31), Informationen zum Datenformat usw. finden Sie im Abschnitt "Datenschnittstelle V.24/RS-232-C (X31)".

Über die Datenschnittstelle V.24/RS-232-C (X31) lassen sich Messwerte ausgeben, z.B. zu einem Drucker oder zu einem PC.

Zum Starten der Messwert-Ausgabe gibt es folgende drei Möglichkeiten:

➤ Drücken Sie die Taste MOD (Parametereinstellung P86 beachten).

#### **oder**

- ➤ Geben Sie den Befehl STX (Ctrl B) über den Eingang RXD an der Datenschnittstelle V.24/RS-232-C (X31) ein. **oder**
- ➤ Geben Sie ein Signal zur Messwert-Ausgabe (Impuls oder Kontakt) am Sub-D-Anschluß EXT (X41) ein.

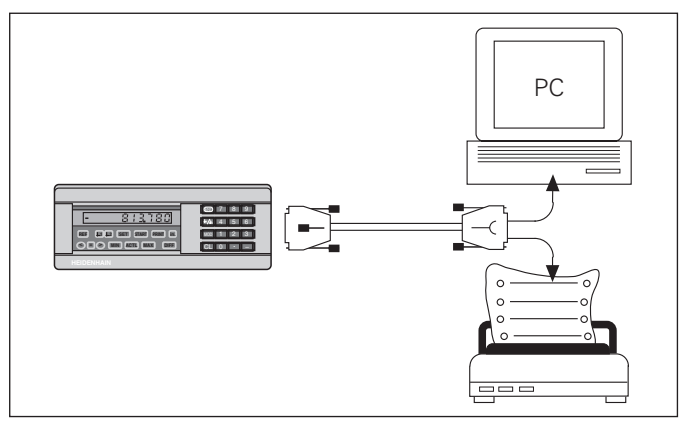

An die Datenschnittstelle V.24/RS-232-C (X31) lässt sich ein Drucker oder ein PC anschließen

#### <span id="page-10-0"></span>**Anzeige-Stopp**

Die Anzeige kann mit dem Einspeicher-Befehl beliebig lang angehalten werden. Der interne Zähler läuft unterdessen weiter.

Der Parameter P23 legt die Betriebsart "Anzeige-Stopp" fest und lässt drei Möglichkeiten zu:

- **Mitlaufende Anzeige**, kein Anzeige-Stopp Anzeigewert entspricht dem aktuellen Messwert.
- **Gestoppte Anzeige** d.h. die Anzeige ist gestoppt; jedes Einspeichersignal aktualisiert die Anzeige auf den neuen Messwert – die Anzeige läuft **nicht** kontinuierlich weiter.
- **Gestoppte/mitlaufende Anzeige**  d.h. die Anzeige bleibt eingefroren, solange das Einspeichersignal anliegt; nach dem Signal zeigt die Anzeige die aktuellen Messwerte wieder kontinuierlich an.

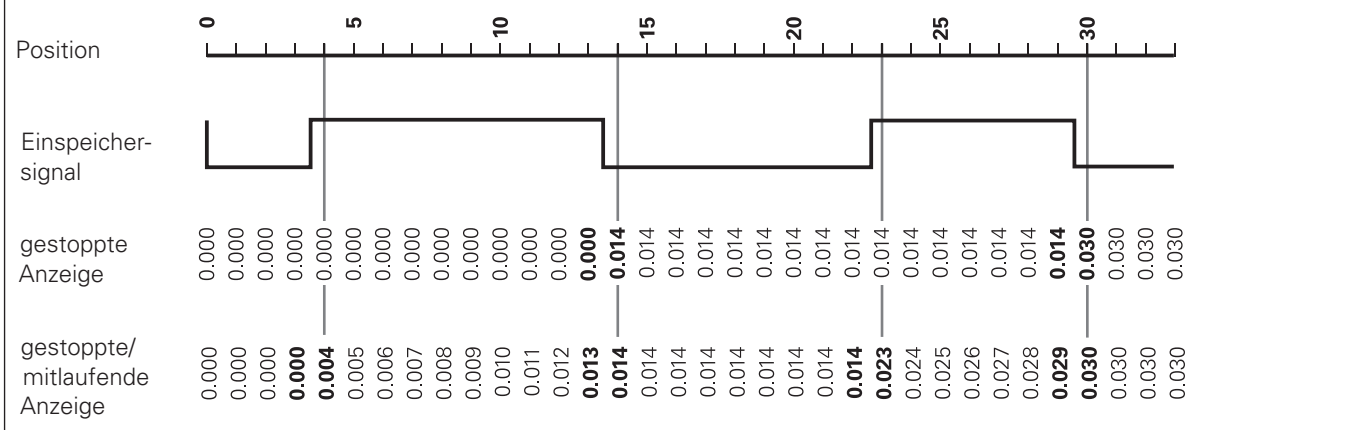

#### <span id="page-11-0"></span>**Fehlermeldungen**

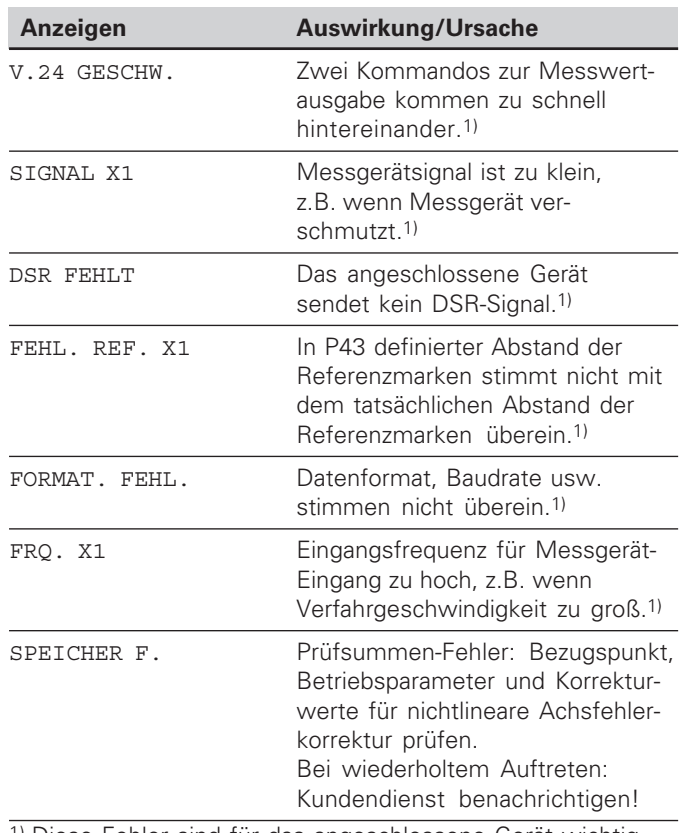

#### **Weitere Fehleranzeigen**

Wenn "UEBERLAUF" angezeigt wird, ist der Messwert zu groß oder zu klein:

- ➤ Setzen Sie einen neuen Bezugspunkt. **oder**
- ➤ Fahren Sie zurück.

Wenn **alle Klassiersignale leuchten**, ist die Klassier-Obergrenze kleiner als die Untergrenze:

➤ Ändern Sie die Betriebsparameter P18 und/oder P19.

#### **Fehlermeldung löschen**

Nachdem Sie die Fehlerursache behoben haben:

➤ Löschen Sie die Fehlermeldung mit der Taste CL.

**12**

#### <span id="page-12-0"></span>**Geh äuse-R ückseite**

鸣

Die Schnittstellen X1, X2, X31 und X41 erf üllen die "Sichere Trennung vom Netz" nach EN 50 178!

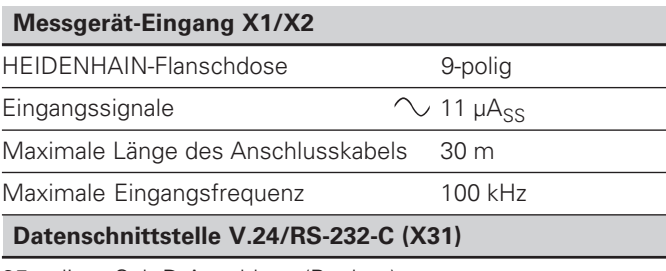

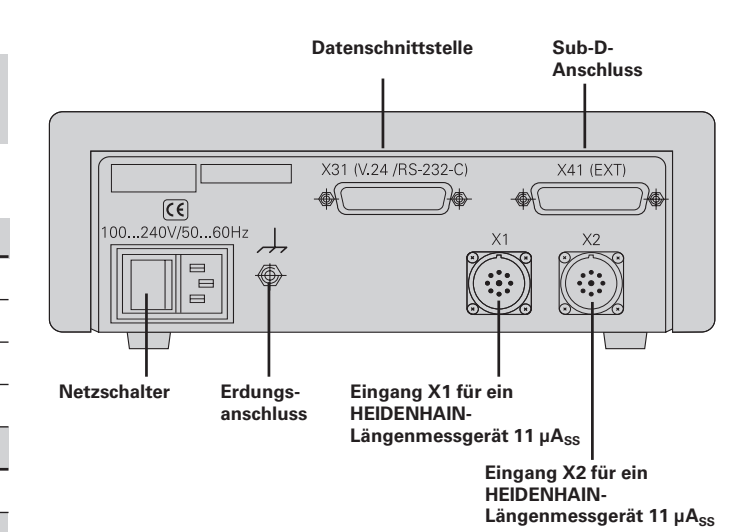

25-poliger Sub-D-Anschluss (Buchse)

#### **Schalteing änge/Schaltausg änge EXT (X41)**

25-poliger Sub-D-Anschluss (Stift)

#### **Zubeh ö r**

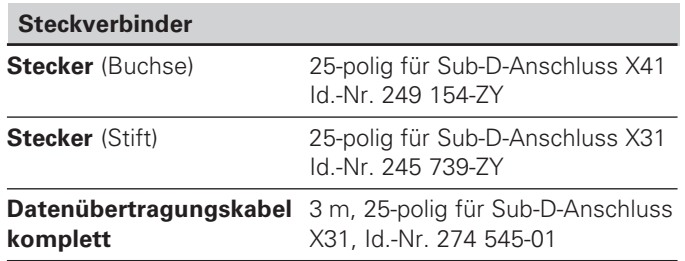

#### <span id="page-13-0"></span>**Aufstellen und Befestigen**

Sie können den **ND 231 B** mit M4-Schrauben am Boden befestigen (siehe Abbildung rechts).

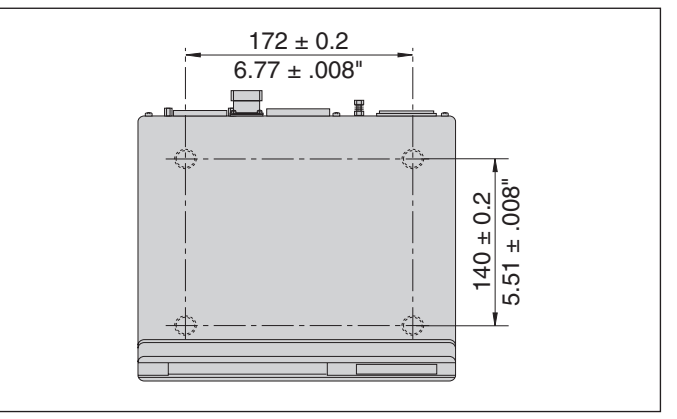

Positionen der Bohrungen zur Befestigung des ND

Die Messwertanzeigen ND 231 B lassen sich auch gestapelt aufstellen. Steckeinsätze mit Klebefläche (im Lieferumfang enthalten) verhindern, dass gestapelte Anzeigen verrutschen. 15°<br>The enthalten) verhindern, dass gestapelte Anzeigen verrutschen.

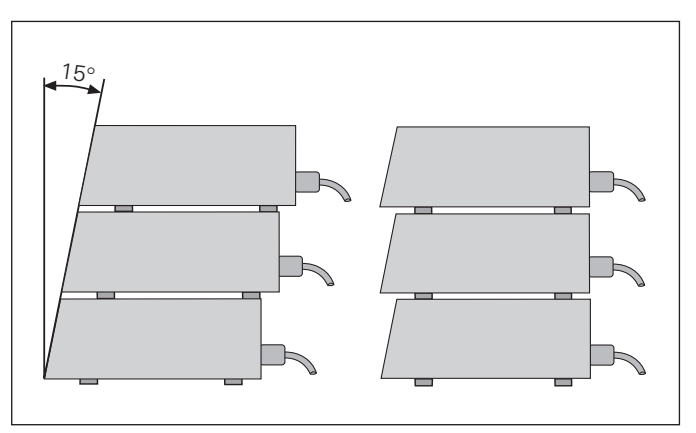

Alternativen beim Stapeln der Anzeigen

#### <span id="page-14-0"></span>**Netzanschluss**

Die Messwertanzeige ND 231 B hat an der Geh äuse-Rückseite eine Buchse für ein Kabel mit Euro-Netzstecker (Netzkabel im Lieferumfang enthalten).

#### **Mindestquerschnitt des Netzanschlusskabels:** 0,75 mm 2

#### **Spannungsversorgung:**

100 V~ bis 240 V~ ( – 15 % bis + 10 %) 50 Hz bis 60 Hz  $(\pm 2$  Hz)

Ein Netzwahlschalter ist nicht erforderlich.

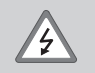

#### **Stromschlag-Gefahr!**

Vor Öffnen des Ger ätes Netzstecker ziehen! Schutzleiter anschlie ßen! Der Schutzleiter darf nie unterbrochen sein!

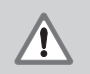

#### **Gefahr f ür interne Bauteile!**

Steckverbindungen nur bei ausgeschaltetem Ger ä t herstellen oder l ösen. Nur Originalsicherungen als Ersatz verwenden!

щŲ

Zur Erh öhung der St örfestigkeit den Erdungsanschluss auf der Gehäuse-Rückseite z.B. mit dem zentralen Erdungspunkt der Maschine verbinden! (Mindestquerschnitt 6 mm 2 )

#### <span id="page-15-0"></span>**Betriebsparameter**

Mit Betriebsparametern legen Sie fest, wie Ihre Messwertanzeige sich verhält und wie sie die Messgerät-Signale auswertet.

Betriebsparameter sind bezeichnet mit

- dem Buchstaben P,
- einer zweistelligen Parameter-Nummer,
- einer Abkürzung.

**Beispiel:** P01 INCH

Die Einstellung der **Betriebsparameter ab Werk** ist in der Parameter-Liste (siehe dort) fett gedruckt.

Die Parameter sind aufgeteilt in "Anwenderparameter" und "geschützte Betriebsparameter", die erst nach Eingabe einer Schlüsselzahl zugänglich sind.

#### **Anwenderparameter**

Anwenderparameter sind Betriebsparameter, die Sie ändern können, **ohne** die Schlüsselzahl einzugeben:

P00 bis P30, P50, P51, P79, P86, P98

Die Bedeutung der Anwenderparameter entnehmen Sie der Betriebsparameter-Liste (siehe dort).

#### **Anwenderparameter aufrufen ...**

**... nach Einschalten der Anzeige**

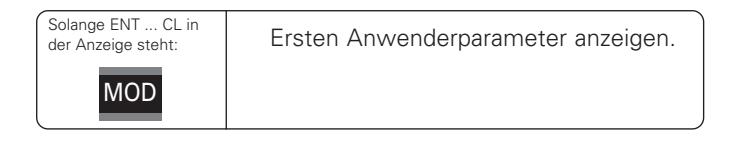

#### **... während des Betriebs**

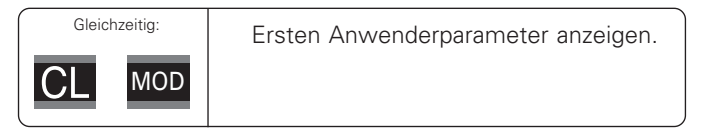

#### **Anwenderparameter direkt wählen**

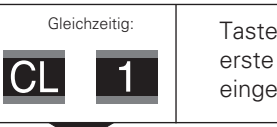

 $9<sup>°</sup>$ 

Taste CL halten und gleichzeitig erste Ziffer der Parameter-Nummer eingeben, z.B. 1.

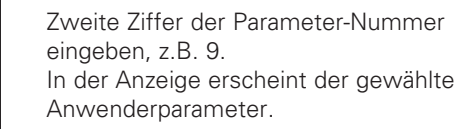

#### **Schlüsselzahl zum Ändern der geschützten Betriebsparameter**

Bevor Sie geschützte Betriebsparameter ändern können, müssen Sie die **Schlüsselzahl 9 51 48** eingeben:

- ➤ Wählen Sie den Anwenderparameter P00 CODE.
- ➤ Geben Sie die Schlüsselzahl 9 51 48 ein.
- ➤ Bestätigen Sie die Eingabe mit der Taste ENT.

Die Messwertanzeige zeigt jetzt den Parameter P30.1 an. Durch "Blättern" in der Betriebsparameter-Liste können Sie sich nach Eingabe der Schlüsselzahl jeden geschützten Betriebsparameter anzeigen lassen und – falls nötig – ändern, natürlich auch die Anwenderparameter.

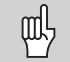

Nachdem Sie die Schlüsselzahl eingegeben haben, bleiben die geschützten Betriebsparameter zugänglich, bis Sie die Messwertanzeige ausschalten.

#### **Funktionen beim Ändern der Betriebsparameter**

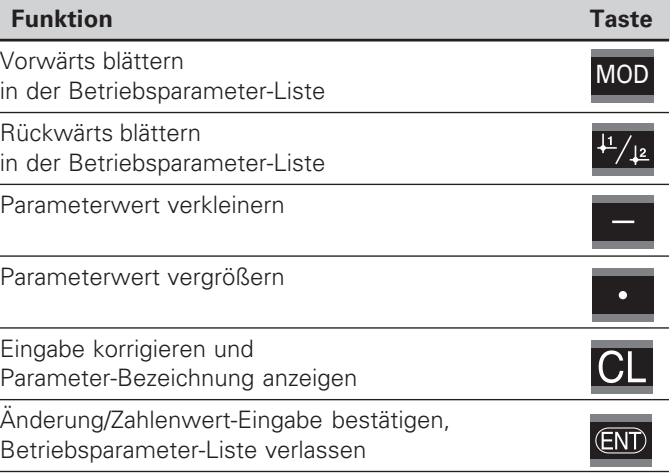

Die Messwertanzeige speichert einen geänderten Parameter, wenn Sie

- die Betriebsparameter-Liste verlassen **oder**
- nach der Änderung vorwärts oder rückwärts blättern.

#### <span id="page-17-0"></span>**Betriebsparameter-Liste**

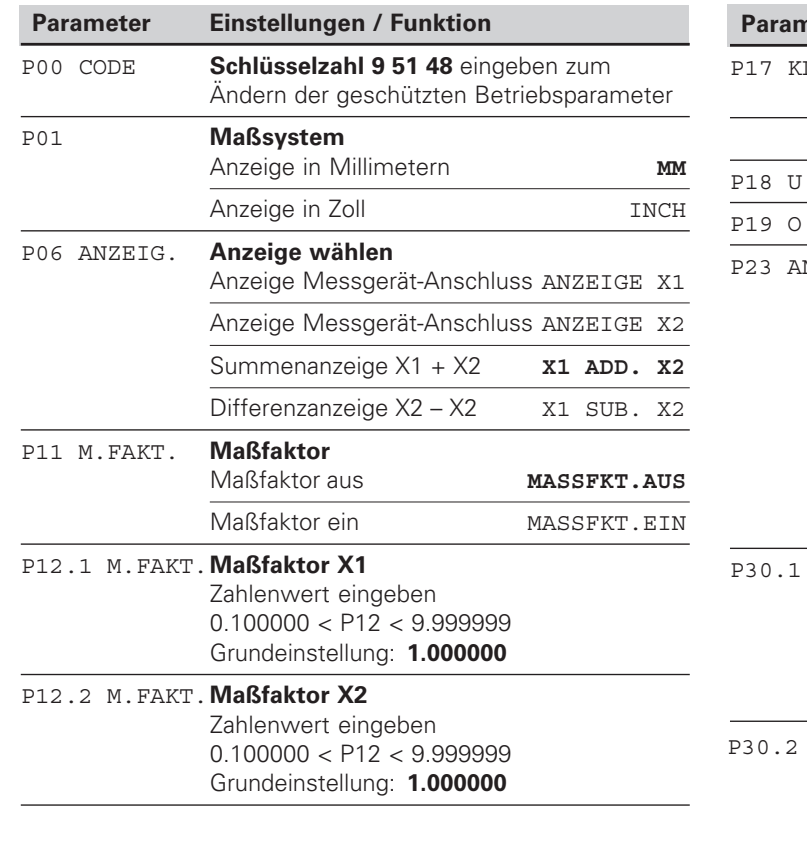

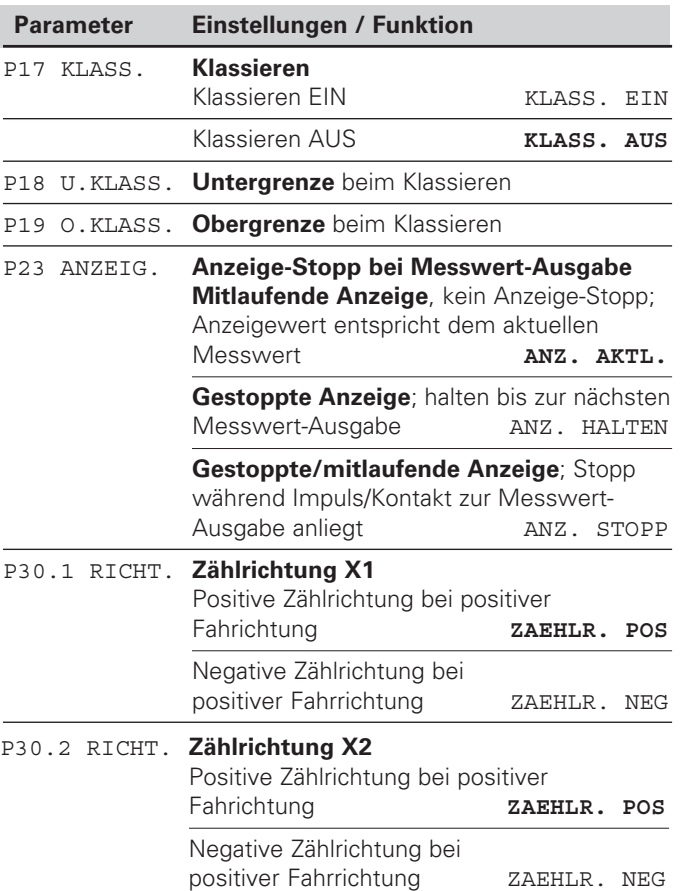

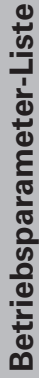

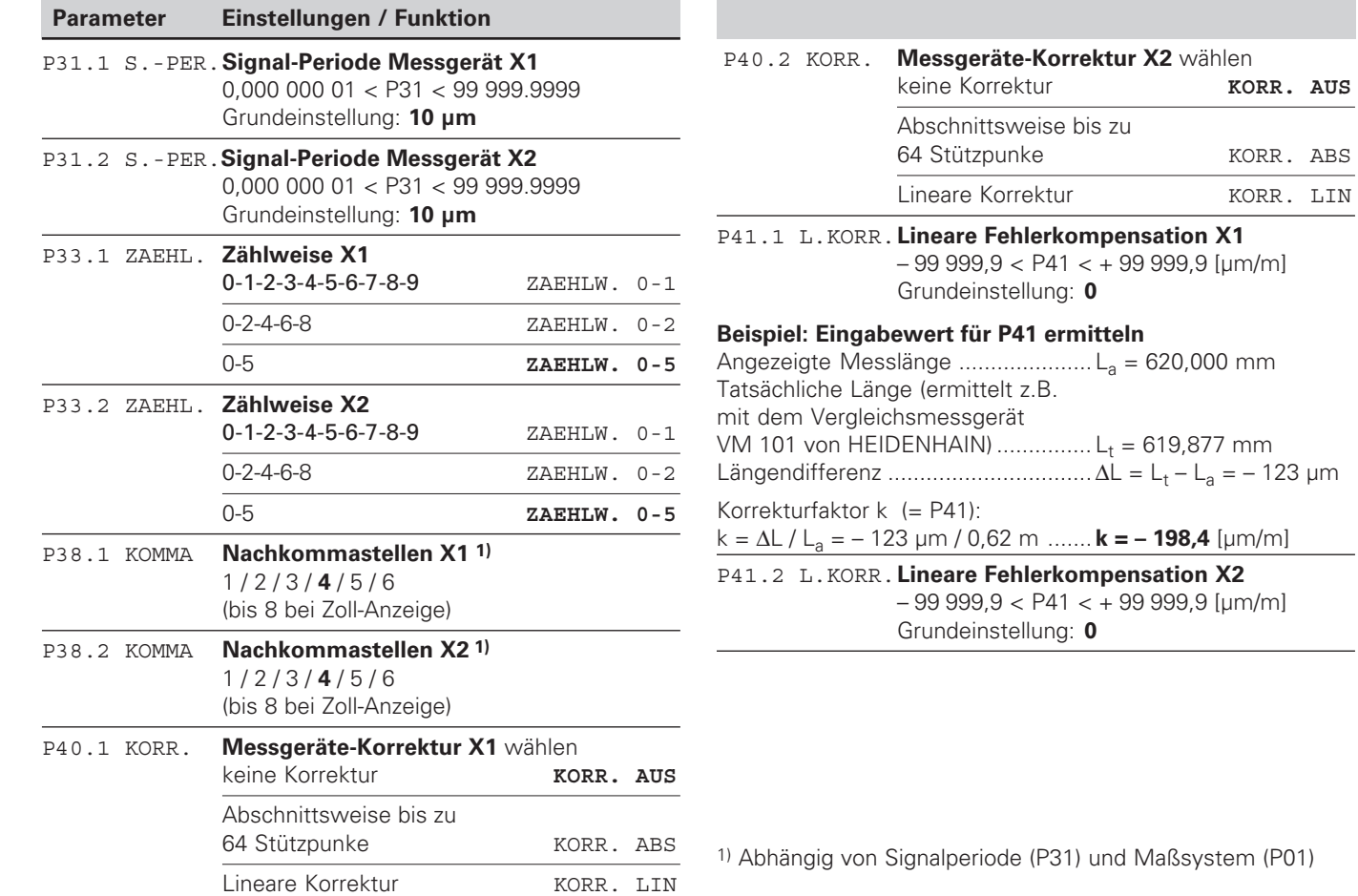

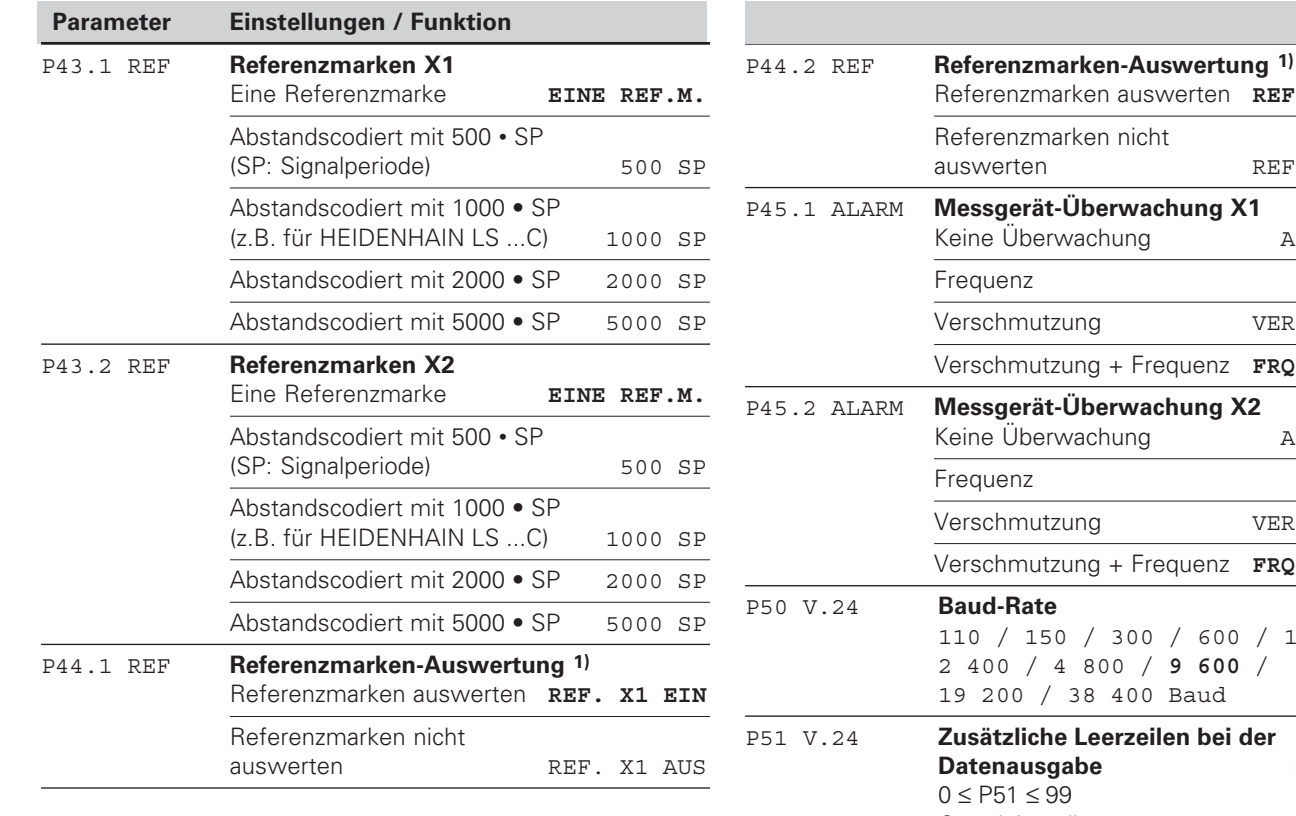

- Referenzmarken auswerten **REF. X2 EIN** Referenzmarken nicht auswerten **REF. X2 AUS** P45.1 ALARM **Messgerät-Überwachung X1** Keine Überwachung ALARM AUS quenz FREQUENZ schmutzung **VERSCHMUTZ**. Verschmutzung + Frequenz **FRQ.SCHMUTZ** P45.2 ALARM **Messgerät-Überwachung X2** Keine Überwachung ALARM AUS quenz FREQUENZ Verschmutzung VERSCHMUTZ. Verschmutzung + Frequenz **FRQ.SCHMUTZ** ud-Rate 110 / 150 / 300 / 600 / 1 200 / 2 400 / 4 800 / **9 600** / 19 200 / 38 400 Baud P51 V.24 **Zusätzliche Leerzeilen bei der tenausgabe** LEERZ. 1  $P51 < 99$ Grundeinstellung: **1**
- 1) Bleibt ein Messgerät-Eingang frei, so muss dieser deaktiviert werden. Die Einstellungen werden nach dem Einschalten wirksam.

**20**

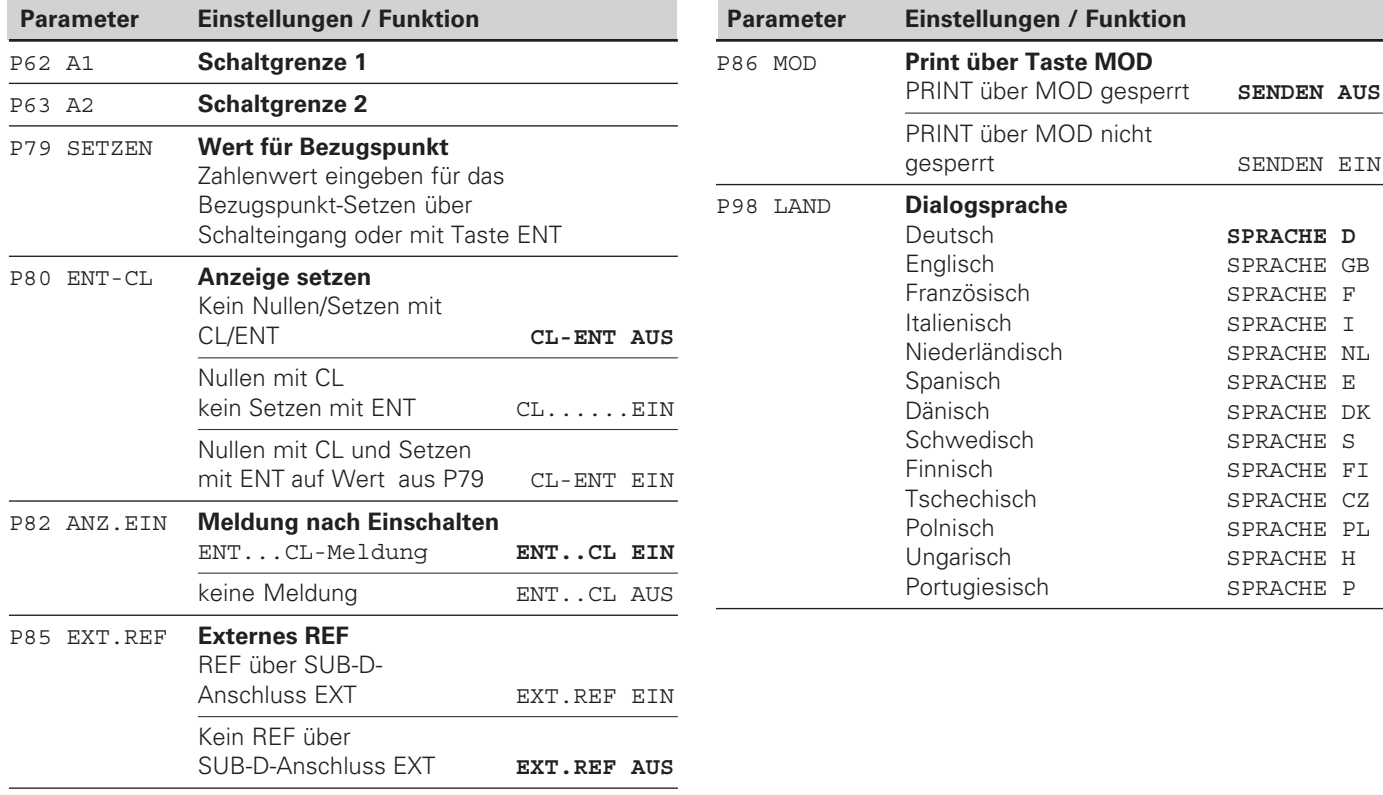

#### <span id="page-21-0"></span>**Längenmessgeräte**

Die Messwertanzeige ND 231 B ist zum Anschluss von zwei photoelektrischen Messgeräten mit sinusförmigen Signalen –  $11 \mu A_{ss}$  vorgesehen.

#### **Anzeigeschritt bei Längenmessgeräten**

Wenn Sie einen bestimmten Anzeigeschritt haben wollen, müssen Sie die folgenden Betriebsparameter anpassen:

- Signalperiode (P31)
- Zählweise (P33)
- Nachkommastellen (P38)

#### **Beispiel**

Längenmessgerät mit Signalperiode 10 µm

Gewünschter Anzeigeschritt ... 0,000 5 mm Signalperiode (P31) .................. 10 Zählweise (P33) ....................... 5

Nachkommastellen (P38) ......... 4

Die Tabellen auf den nächsten Seiten helfen Ihnen bei der Wahl der Parameter.

**L**

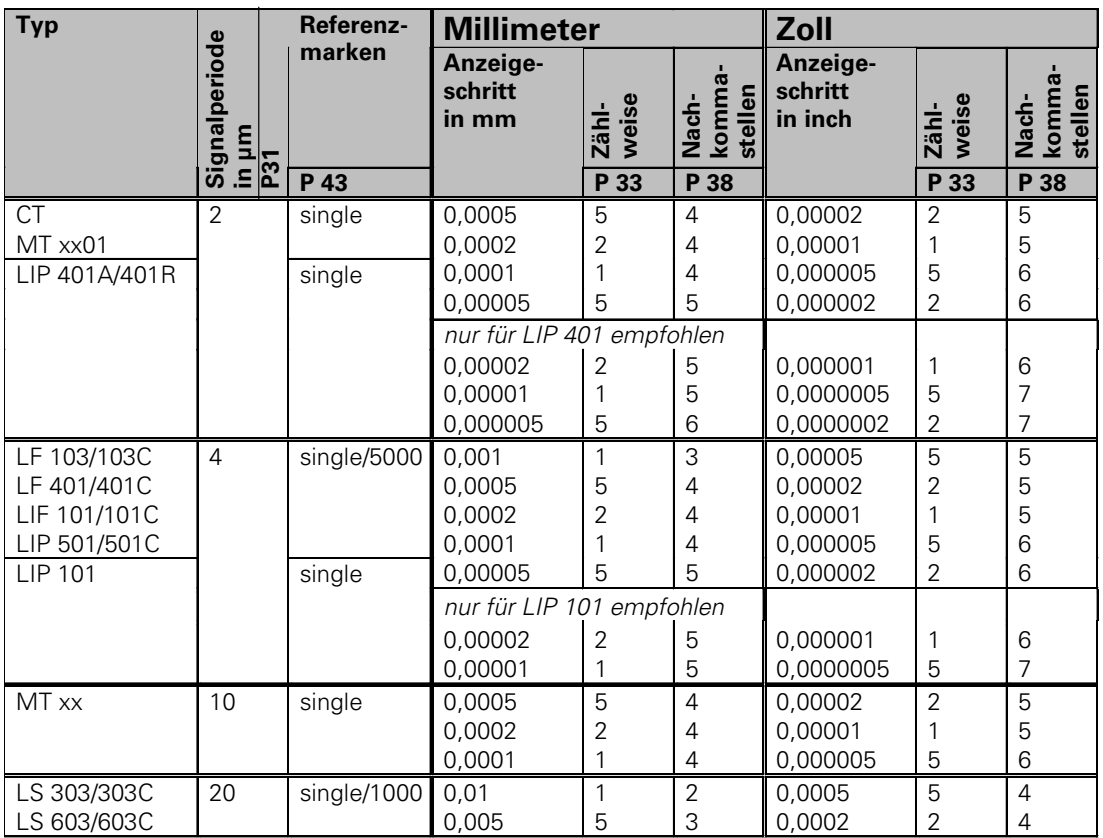

#### Empfohlene Parameter-Einstellungen für HEIDENHAIN-Längenmessgeräte 11 µA<sub>ss</sub>

### Empfohlene Parameter-Einstellungen für HEIDENHAIN-Längenmessgeräte 11 µA<sub>ss</sub> (Fortsetzung)

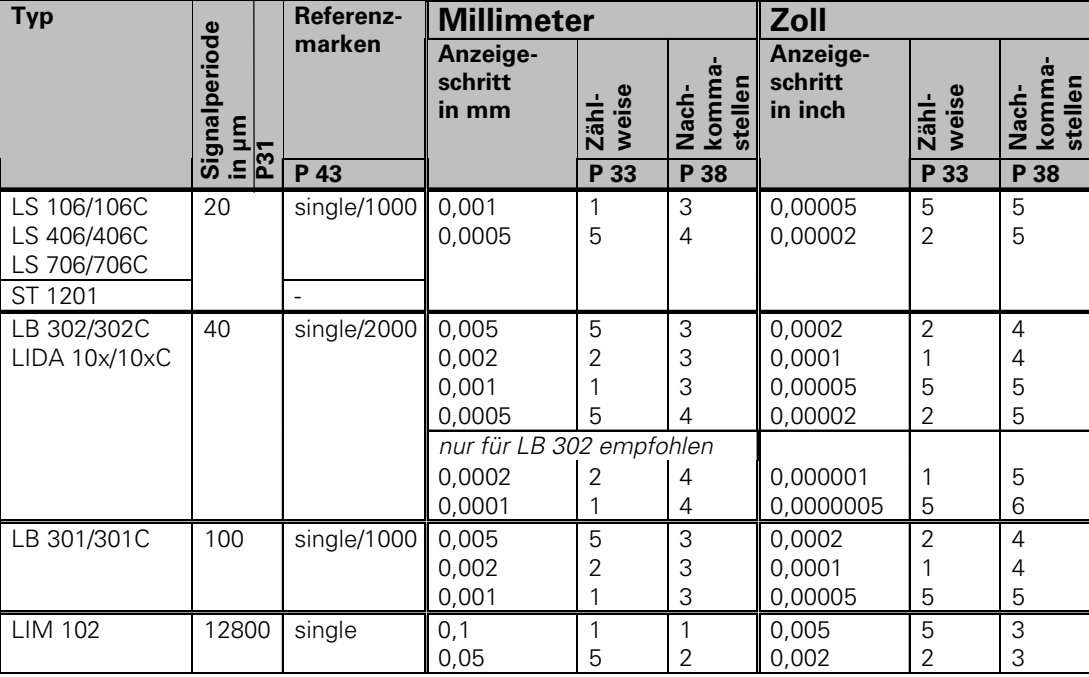

#### **Beispiel**

Ihr Messgerät: MT 101 Gewünschter Anzeigeschritt: 0,0005 mm (0,5 µm)

Parameter-Einstellungen: P01 = mm, P43 = single, P31 = 10, P33 = 5, P38 = 4

#### <span id="page-24-0"></span>**Nichtlineare Achsfehler-Korrektur**

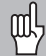

Wenn Sie mit der nichtlinearen Achsfehler-Korrektur arbeiten wollen, müssen Sie:

- Die Funktion nichtlineare Achsfehler-Korrektur über Betriebsparameter 40 aktivieren (siehe "Betriebsparameter")
- nach dem Einschalten der Positions-Anzeige ND die Referenzpunkte überfahren!
- Korrekturwert-Tabelle eingeben

Durch die Konstruktion einer Maschine (z.B. Durchbiegung, Spindelfehler usw.) kann ein nichtlinearer Achsfehler auftreten. Ein solcher nichtlinearer Achsfehler wird üblicherweise mit einem Vergleichs-Messgerät (z.B. VM101) festgestellt.

Es kann eine Achse immer nur in Abhängigkeit zu einer fehlerverursachenden Achse korrigiert werden. Für jede Achse kann eine Korrektur-Tabelle mit je 64 Korrekturwerten erstellt werden.

Die Korrekturwert-Tabelle wählen Sie über P00 CODE und Eingabe der Schlüsselzahl 10 52 96 an (siehe Betriebsparameter).

#### **Korrekturwerte ermitteln**

Zum Ermitteln der Korrekturwerte (z.B. mit einem VM 101) müssen Sie nach dem Anwählen der Korekturwert-Tabelle die REF-Anzeige mit der Taste "-" wählen.

Der Buchstabe "R.1" oder "R.2" im linken Anzeigefeld zeigt an, dass der angezeigte Positionswert auf die Referenzmarke bezogen ist. Wenn "R.1" oder "R.2" blinkt, dann müssen Sie die Referenzmarke überfahren.

#### **Eingaben in die Korrekturwert-Tabelle**

- Zu korrigierende Achse: X1 oder X2
- Fehlerverursachende Achse: X1 oder X2
- Bezugspunkt:

Hier ist der Punkt einzugeben, ab dem korrigiert werden soll. Er gibt den absoluten Abstand zum Referenzpunkt an.

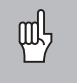

Zwischen Vermessung und Eingabe des Achsfehlers in die Korrekturwert-Tabelle dürfen Sie den Bezugspunkt nicht verändern!

• Abstand der Korrekturpunkte:

Der Abstand der Korrekturpunkte ergibt sich aus der Formel: Abstand =  $2 \times$  [µm], wobei der Wert des Exponenenten x in die Korrekturwert-Tabelle eingegeben wird .

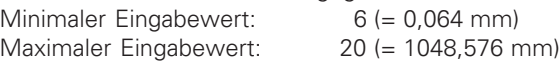

- **Beispiel:** 900 mm Verfahrweg mit 15 Korrekturpunkten  $==$  60,000 mm Abstand nächste Zweierpotenz:  $2^{16}$  = 65.536 mm (siehe "Tabelle zur Bestimmung des Punktabstands") Eingabewert in der Tabelle: 16
- Korrekturwert:

Einzugeben ist der zur angezeigten Korrekturposition gemessene Korrekturwert in mm.

Der Korrekturpunkt 0 hat immer den Wert 0 und kann nicht verändert werden.

#### **Tabelle zur Bestimmung des Punktabstands**

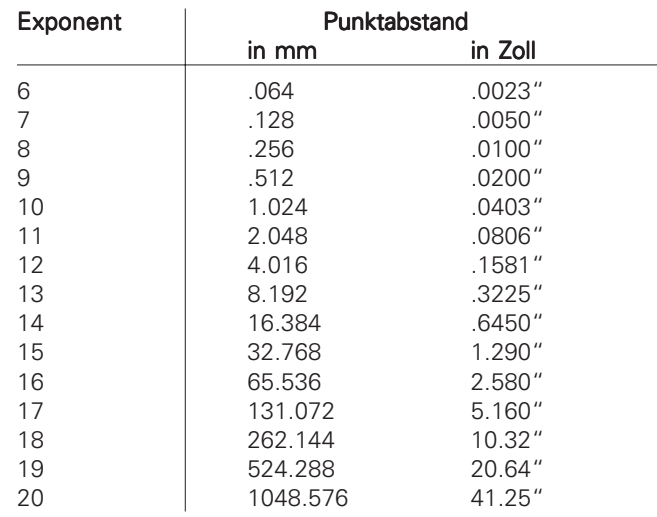

# Achsfehler-Korrektur **Nichtlineare Achsfehler-Korrektur** Vichtlineare

#### **Korrekturwert-Tabelle anwählen, Achsfehler eingeben**

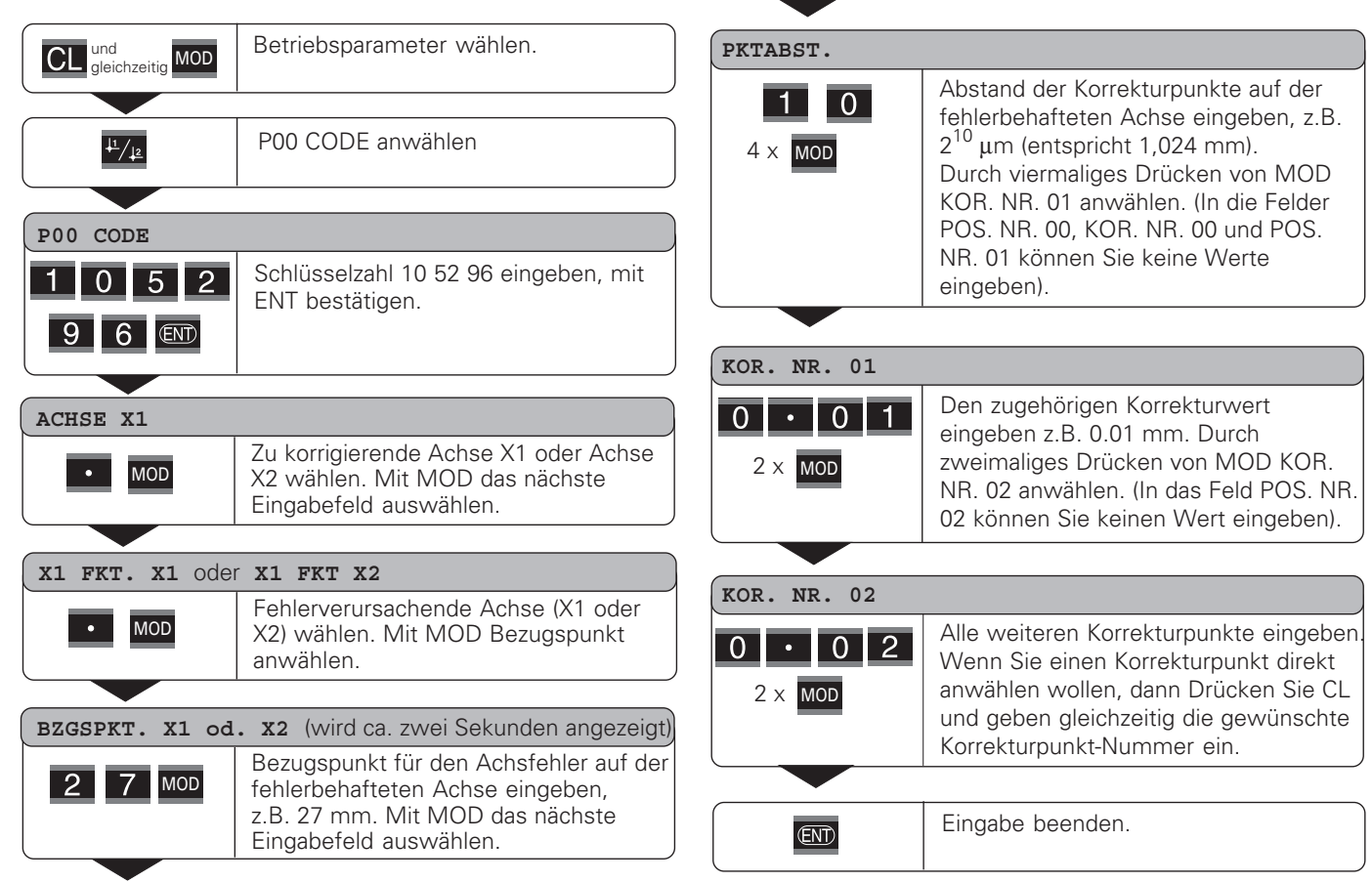

#### **Löschen einer Korrekturwert-Tabelle**

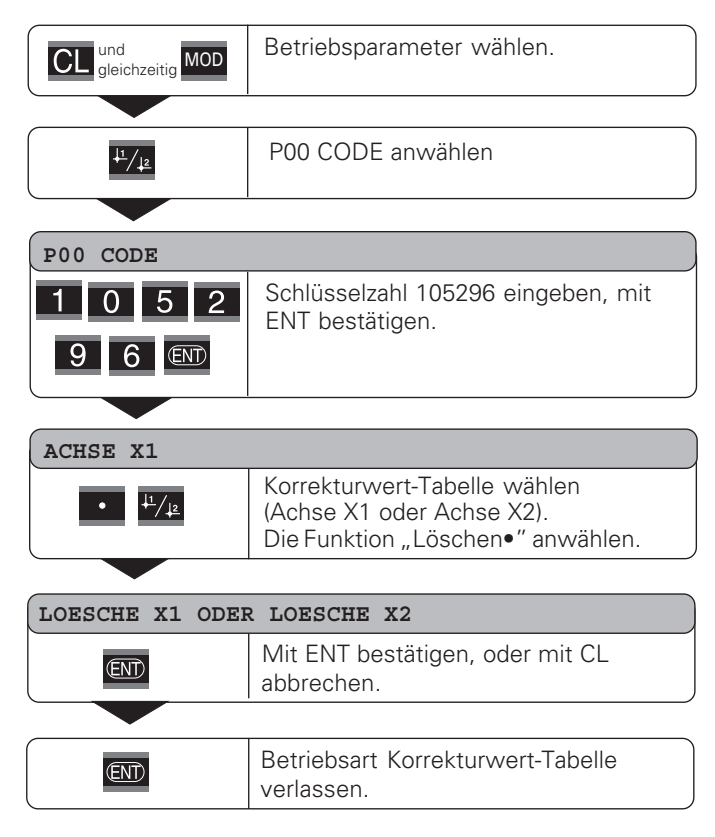

## $(X31)$ **Datenschnittstelle V.24/RS-232-C (X31)**V.24/RS-232-C **Datenschnittstelle**

#### <span id="page-28-0"></span>**Datenschnittstelle V.24/RS-232-C (X31)**

Über die Datenschnittstelle V.24/RS-232-C (X31) der Messwertanzeige lassen sich Messwerte im ASCII-Format ausgeben, z.B. zu einem Drucker oder PC.

#### **Anschlusskabel**

Das Anschlusskabel ist vollständig (Bild oben) oder vereinfacht (Bild unten) verdrahtet.

Ein vollständig verdrahtetes Anschlusskabel können Sie bei HEIDENHAIN bestellen (Id.-Nr. 274 545 ..). Bei diesem Kabel sind Pin 6 und Pin 8 zusätzlich über eine Brücke verbunden.

#### **Maximale Kabellänge**: 20 m

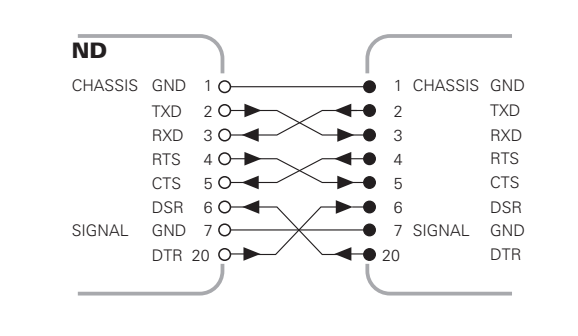

Vollständige Verdrahtung

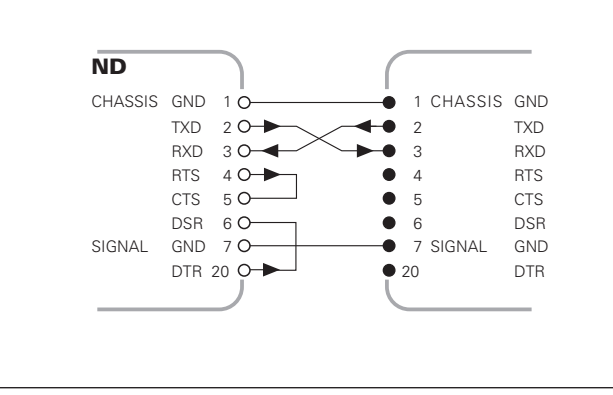

#### **Pinbelegung V.24/RS-232-C (X31)**

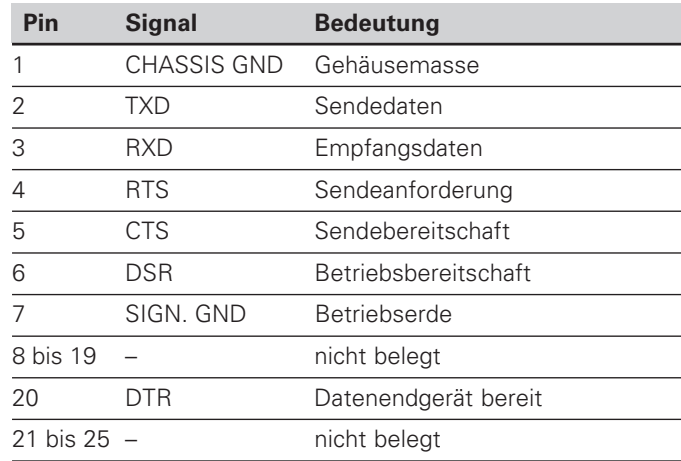

#### **Pegel f ür TXD und RXD**

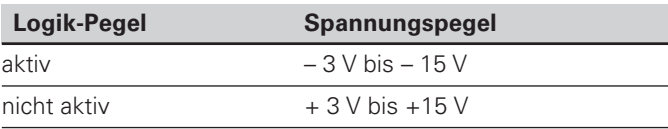

#### **Pegel f ür RTS, CTS, DSR und DTR**

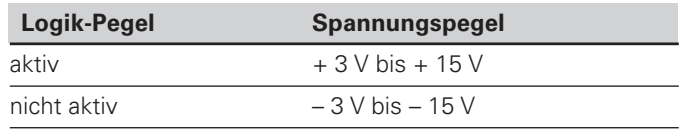

#### **Datenformat und Steuerzeichen**

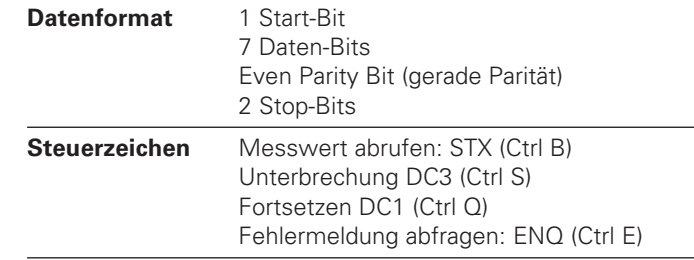

#### **Beispiel: Reihenfolge bei der Messwert-Ausgabe**

Messwert = – 5.23 mm Messwert liegt innerhalb der Klassiergrenzen ( = ) und gew ählte Anzeige ist X1.

#### **Messwert-Ausgabe**

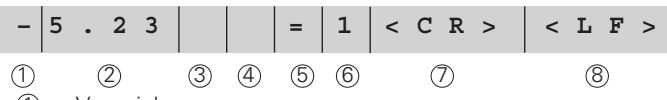

1 Vorzeichen

2 Zahlenwert mit Dezimalpunkt (insgesamt 10 Zeichen, führende Nullen werden als Leerzeichen ausgegeben.)

- 3 Leerzeichen
- (4) Maßeinheit:

Leerzeichen = mm; " = Zoll; ? = St örung

- $(5)$  Klassierzustand  $(<, >, =; ?$  wenn P18 > P19) **oder** Leerzeichen
- 6 Achskennzeichnung (1 =  $X1$ , 2 =  $X2$ , A =  $X1 + X2$ ,  $S = X1 - X2$

 $\mathcal{D}$  CR (*carriage return*, engl. für Wagen-Rücklauf)

8) LF (line feed, engl. für Zeilenvorschub)

# Datenschnittstelle V.24/RS-232-C (X31) **Datenschnittstelle V.24/RS-232-C (X31)**

#### **Betriebsparameter für die Messwert-Ausgabe**

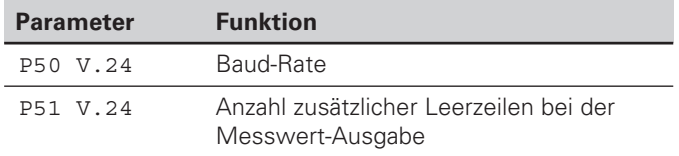

#### **Anzeige-Stopp bei Messwert-Ausgabe**

Die Wirkung des Signals zur Messwert-Ausgabe auf die Messwert-Anzeige wird im Betriebsparameter P23 festgelegt.

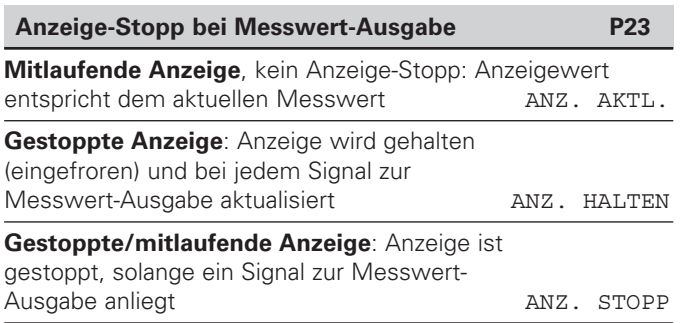

#### **Messwert ausgeben über Funktion PRINT**

➤ Drücken Sie die Taste MOD (Parametereinstellung P86 beachten).

#### **Dauer der Messwertübertragung**

$$
t_D = \frac{187 + (11 \cdot \text{Anzahl der Leerzeilen})}{D} \text{ [s]}
$$

Baud-Rate

#### **Messwert ausgeben nach Signal am Eingang "Kontakt"** oder "Impuls"

Um die Messwert-Ausgabe über die Schnittstelle EXT (X41) zu starten, haben Sie zwei Möglichkeiten:

- ► Legen Sie den Eingang "Kontakt" (Pin 23 an X41) auf 0 V, z.B. durch einen einfachen Schalter (Schließer). **oder**
- ► Legen Sie den Eingang "Impuls" (Pin 22 an X41) auf 0 V, z.B. durch Ansteuerung mit einem TTL-Baustein (z.B. SN74LSxx).

#### **Charakteristische Zeiten bei der Messwert-Ausgabe**

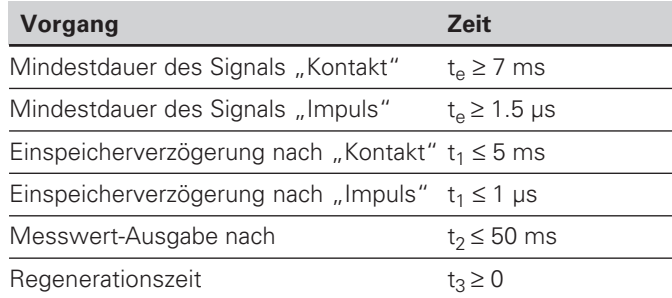

#### **Dauer der Messwertübertragung**

Baud-Rate  $t_D = \frac{187 + (11 \cdot \text{Anzahl der Leerzeilen})}{s}$ 

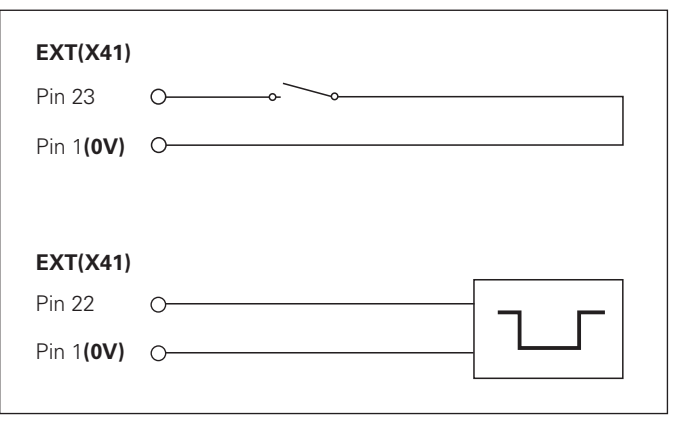

Ansteuerung der Eingänge "Kontakt" und "Impuls" am Sub-D-Anschluss EXT (X41)

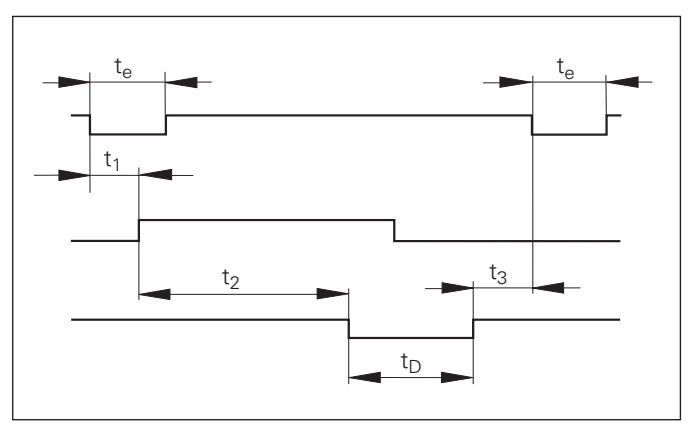

Signallaufzeiten bei Messwert-Ausgabe nach "Impuls" oder "Kontakt"

#### **Messwert ausgeben nach Signal "STX" (Ctrl B)**

Wenn die Messwertanzeige das Steuerzeichen STX (Ctrl B) über die Datenschnittstelle V.24/RS-232 (X31) empfängt, gibt sie den aktuellen Messwert über die Schnittstelle aus.

➤ Übertragen Sie das Steuerzeichen Ctrl B auf der Leitung RXD der Datenschnittstelle V.24/RS-232-C (X31).

#### **Charakteristische Zeiten bei der Messwert-Ausgabe**

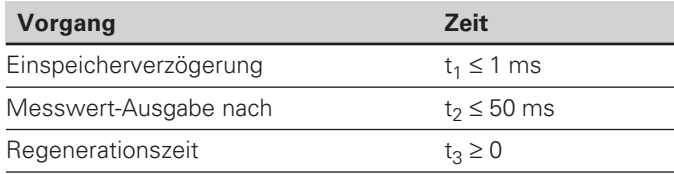

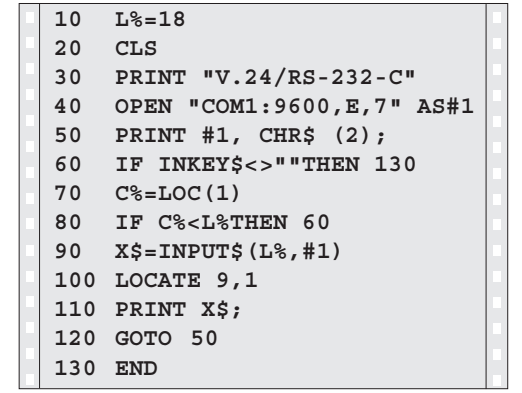

BASIC-Programm zur Messwert-Ausgabe über "Ctrl B"

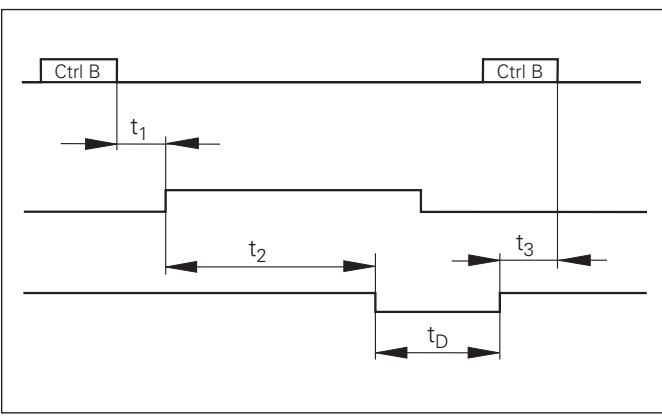

#### Signallaufzeiten bei Messwert-Ausgabe nach "Ctrl B"

 $(X31)$ 

#### **Dauer der Messwertübertragung**

Baud-Rate  $t_D = \frac{187 + (11 \cdot \text{Anzahl der Leerzeilen})}{5}$ 

#### <span id="page-33-0"></span>**Schalteingänge/Schaltausgänge EXT (X41)**

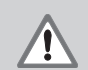

#### **Gefahr für interne Bauteile!**

Die Spannung externer Stromkreise muss einer "Funktionskleinspannung mit sicherer Trennung" nach EN 50 178 entsprechen!

Induktive Lasten nur mit Löschdiode parallel zur Induktivität anschließen!

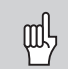

#### **Nur abgeschirmte Kabel verwenden!**

Schirm auf Steckergehäuse legen!

#### **Ausgänge am Sub-D-Anschluss EXT (X41)**

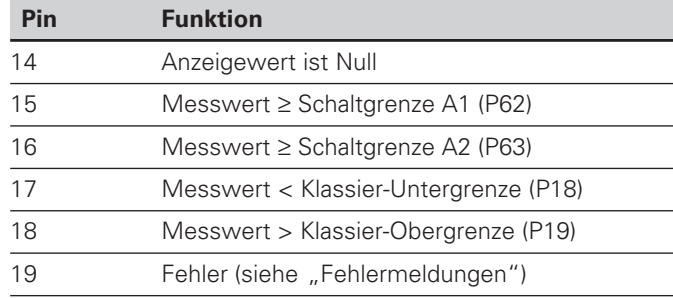

#### **Eingänge am Sub-D-Anschluss EXT (X41)**

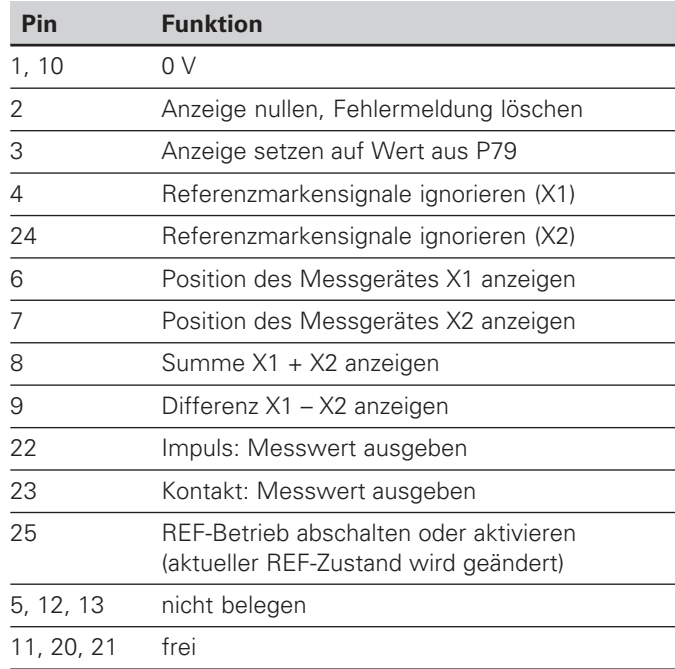

#### **Eing änge**

#### **Eingangssignale**

Interner "Pull-up"-Widerstand 1 k $\Omega$ , aktiv Low

Ansteuern durch Kontaktschluss gegen 0 V **oder** Low-Pegel über TTL-Baustein

Verzögerung für Nullen/Setzen: t<sub>v</sub> ≤ 2 ms

Mindest-Impulsdauer für alle Signale:  ${\rm t_{min}}$   $\geq$  30 ms

#### **Ausg änge**

#### **Ausgangssignale**

"Open-Collector"-Ausgänge, aktiv Low

Verzögerung bis zur Signalausgabe:  $t_v$   $\leq$  30 ms

Signaldauer Nulldurchgang, Schaltgrenze A1, A2:  $t_0 \ge 180$  ms

#### **Signalpegel der Eing änge**

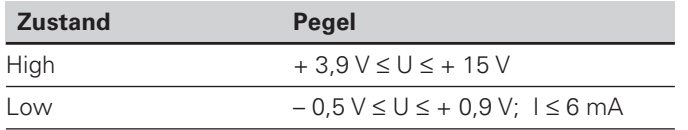

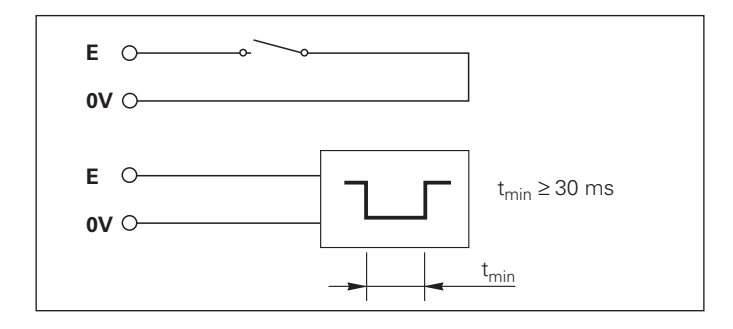

#### **Signalpegel der Ausg änge**

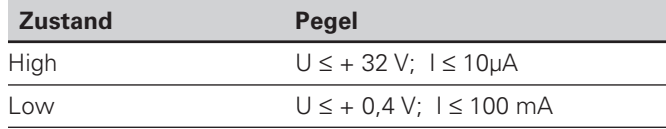

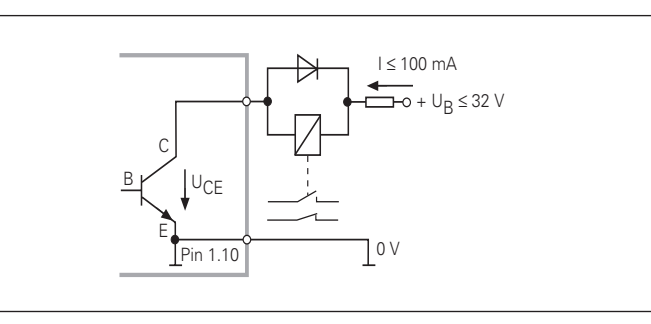

#### **Anzeige nullen/setzen**

Sie können jede Achse über ein externes Signal auf den Anzeigewert Null (Pin 2) bzw. auf den unter Parameter P79 gespeicherten Wert (Pin 3) setzen.

#### **REF-Betrieb abschalten oder aktivieren**

Über Betriebsparameter P85 können Sie den Eingang (Pin 25) aktivieren, mit dem Sie nach dem Einschalten oder einem Stromausfall die Anzeige extern auf den REF-Betrieb schalten. Das nächste Signal setzt den REF-Betrieb wieder inaktiv (Umschaltfunktion).

#### **Referenzmarkensignale ignorieren**

Bei aktivem Eingang (Pin 4 oder Pin 24) ignoriert die Anzeige alle Refenzmarkensignale. Eine typische Anwendung ist die Längenmessung über Drehgeber und Spindel; dabei gibt ein Nockenschalter an einer bestimmten Stelle das Referenzmarkensignal frei.

#### **Anzeige wählen**

Die Anzeige des ND 231 B wählen Sie

- über Schalteingänge (siehe Sub-D-Anschluss EXT) oder
- mit dem Betriebsparameter P06 (siehe Betriebsparameter-Liste).

Wenn Sie die Anzeige über die Schalteingänge wählen, ist die Einstellung des Betriebsparameters P06 ohne Einfluss auf die Anzeige.

Wenn keiner der Eingänge für die Wahl der Anzeige (Pin 6 bis Pin 9) aktiv ist oder mehr als einer dieser Eingänge gleichzeitig, gilt für die Anzeige die Einstellung des Betriebsparameters P06:

- Position des Messgeräts an X1: P06 = ANZEIGE X1
- Position des Messgeräts an X2: P06 = ANZEIGE X2
- Summenanzeige: P06 = X1 ADD. X2
- Differenzanzeige: P06 = X1 SUB. X2

#### **Schaltsignale**

Bei Erreichen der über Parameter festgelegten Schaltpunkte wird der entsprechende Ausgang (Pin 15, 16) aktiv. Sie können maximal zwei Schaltpunkte festlegen. Für den Schaltpunkt "Null" gibt es einen separaten Ausgang (siehe "Nulldurchgang").

#### **Klassiersignale**

Bei Überschreiten der über Parameter festgelegten Klassiergrenzen werden die entsprechenden Ausgänge (Pin 17, 18) aktiv.

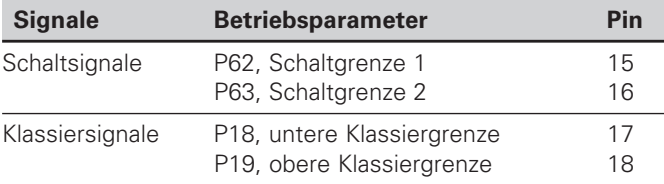

#### **Nulldurchgang**

Beim Anzeigewert "Null" wird der entsprechende Ausgang (Pin 14) aktiv. Die minimale Signaldauer beträgt 180 ms.

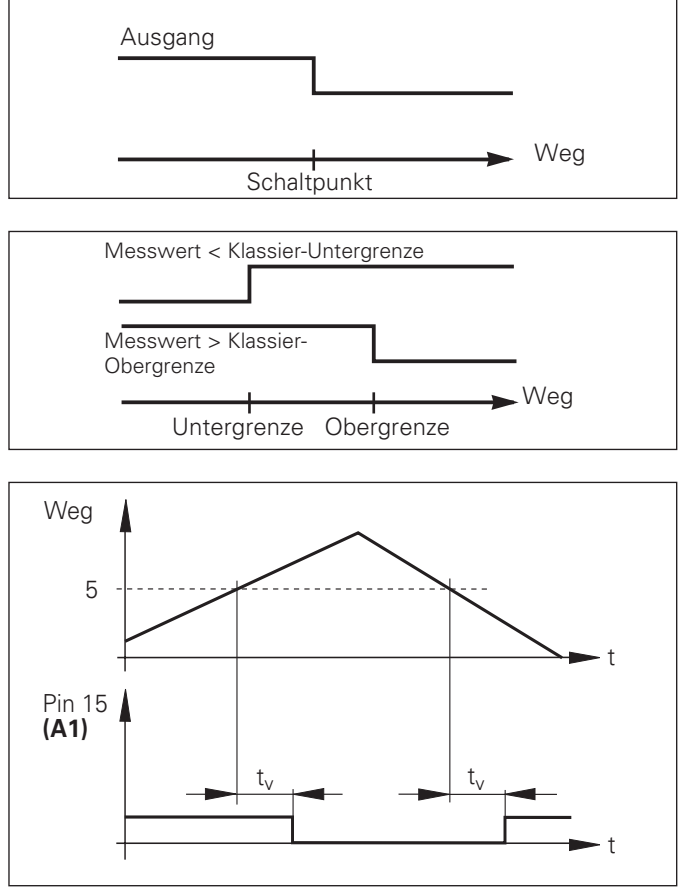

Zeitlicher Signalverlauf an Pin 15 für Schaltgrenze (A1) = 5 mm,  $t_v \leq 30$  ms

#### **Schaltsignal bei Fehler**

Die Anzeige überwacht ständig das Messsignal, die Eingangsfrequenz, die Datenausgabe etc. und zeigt auftretende Fehler mit einer Fehler-Meldung an. Treten Fehler auf, die eine Messung bzw. Datenausgabe wesentlich beeinflussen, setzt die Anzeige einen Schaltausgang aktiv. Somit ist eine Überwachung bei automatisierten Prozessen möglich.

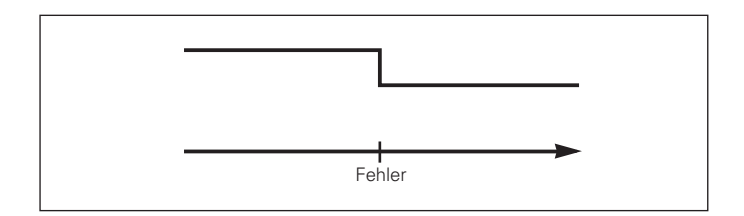

#### <span id="page-38-0"></span>**Tastatur sperren**

Die Tastatur k önnen Sie durch Eingeben der Schl üsselzahl 24 65 84 sperren oder wieder freigeben:

- ➤ Wählen Sie den Anwenderparameter **P00 CODE** (siehe "Betriebsparameter").
- ➤ Geben Sie die Schlüsselzahl 24 65 84 ein.
- ➤ Bestätigen Sie die Eingabe mit der Taste ENT.
- ➤ Wählen Sie mit der Taste "•" oder "-" **TASTEN EIN** oder **TASTEN AUS** .
- ➤ Best ätigen Sie die Wahl mit der Taste ENT.

Bei gesperrter Tastatur k önnen Sie nur noch den Bezugspunkt w ählen oder über MOD den Betriebsparameter **P00 CODE** anw ählen.

#### <span id="page-39-0"></span>**Software-Version anzeigen**

Die Software-Version der Messwertanzeige können Sie durch Eingeben der Schlüsselzahl 66 55 44 eingeben:

- ➤ Wählen Sie den Anwenderparameter P00 CODE.
- ➤ Geben Sie die Schlüsselzahl 66 55 44 ein.
- ➤ Bestätigen Sie die Eingabe mit der Taste ENT.
- ➤ Die Messwertanzeige zeigt die Software-Nummer an.
- ➤ Mit der Taste [–] kann auf die Anzeige des Ausgabedatums umgeschalten werden.
- ➤ Verlassen Sie die Anzeige der Software-Nummer durch Drücken der Taste ENT.

#### <span id="page-40-0"></span>**Betriebsart Restweg-Anzeige**

Im normalen Betrieb zeigt die Anzeige die Ist-Position des Messgeräts an. Insbesondere beim Einsatz des NDs an Werkzeugmaschinen und bei Automatisierungsaufgaben kann es vorteilhaft sein, sich den Restweg zu einer eingetippten Soll-Position anzeigen zu lassen. Sie positionieren dann einfach durch Fahren auf den Anzeigewert Null.

Über die **Schlüsselzahl 246 582** kann die Restweg-Anzeige angewählt werden.

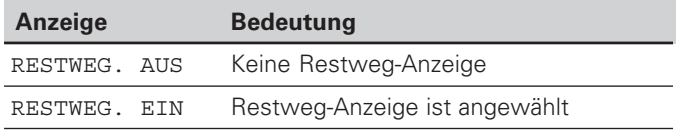

#### **"Fahren auf Null" mit Restweg-Anzeige**

- ➤ Wählen Sie Bezugspunkt 2.
- ➤ Geben Sie die Soll-Position ein.
- ➤ Fahren Sie die Achse auf Null.

#### **Funktion der Schaltausgänge A1 und A2**

Im Betrieb Restweg-Anzeige haben die Schaltausgänge A1 (Pin 15) und A2 (Pin 16) eine geänderte Funktion: Sie sind zum Anzeigewert Null symmetrisch. Wird beispielsweise in P62 als Schaltpunkt 10 mm eingegeben, dann schaltet der Ausgang A1 bei +10 mm sowie bei –10 mm. Das Bild unten zeigt das Ausgangssignal A1, wenn aus negativer Richtung auf Null gefahren wird.

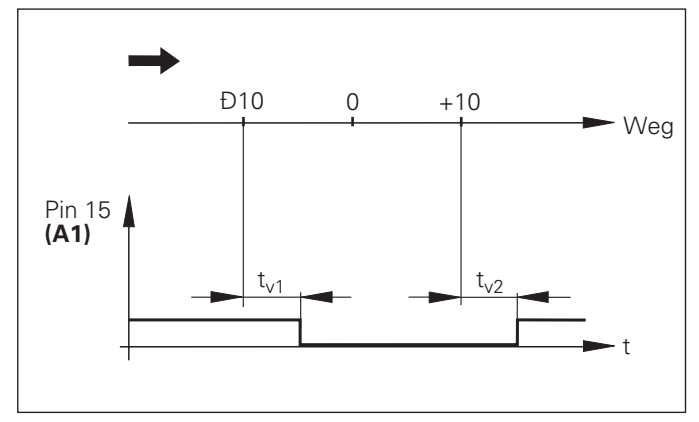

Zeitlicher Signalverlauf für Schaltgrenze (A1) = 10 mm,  $t_{y1}$  ≤ 30 ms,  $t_{y2}$  ≤ 180 ms

#### **Technische Daten**

<span id="page-41-0"></span>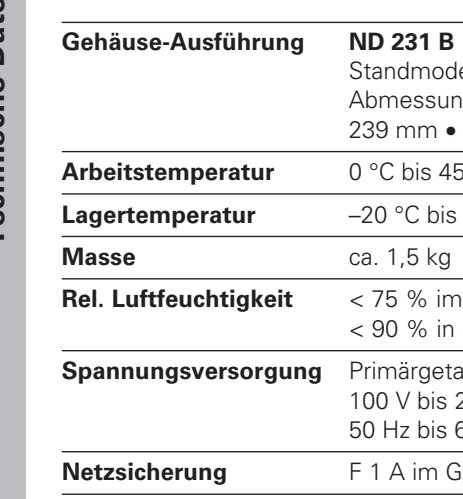

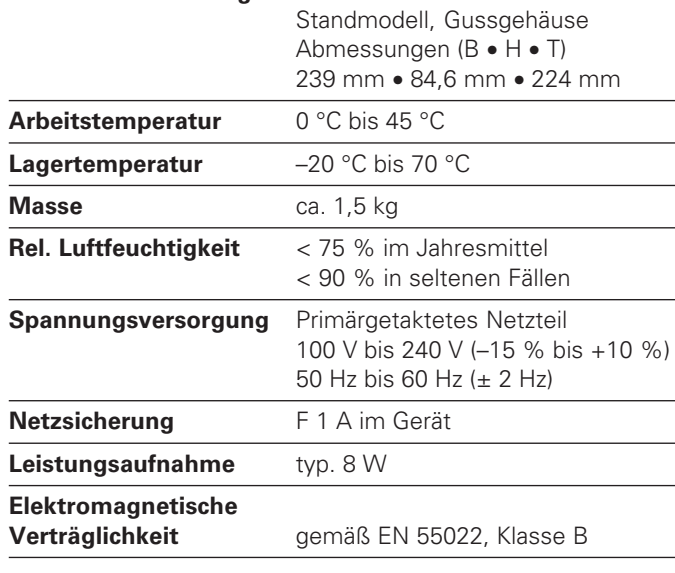

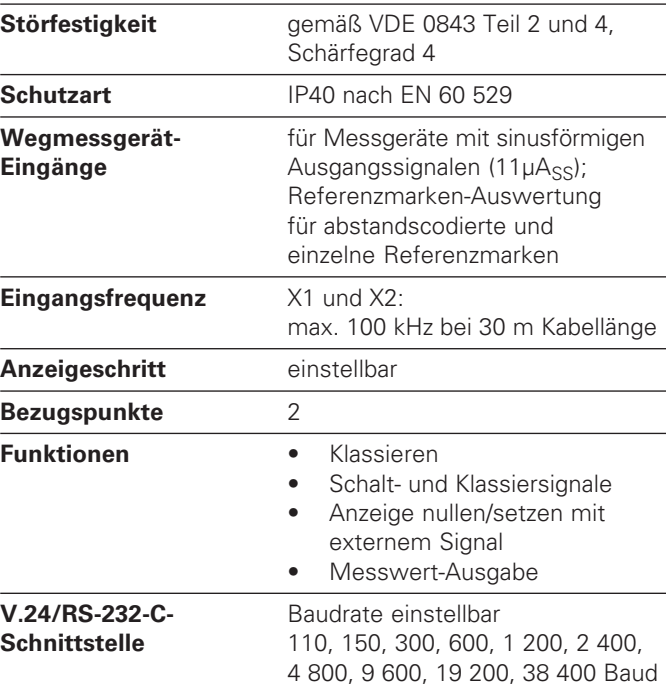

#### <span id="page-42-0"></span>**ND 231 B: Abmessungen in mm/Zoll**

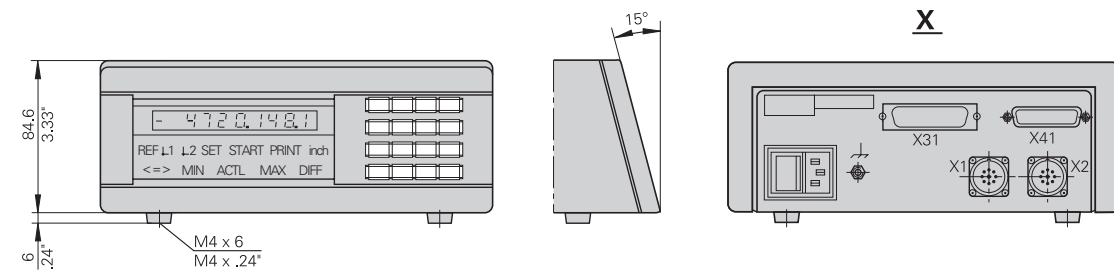

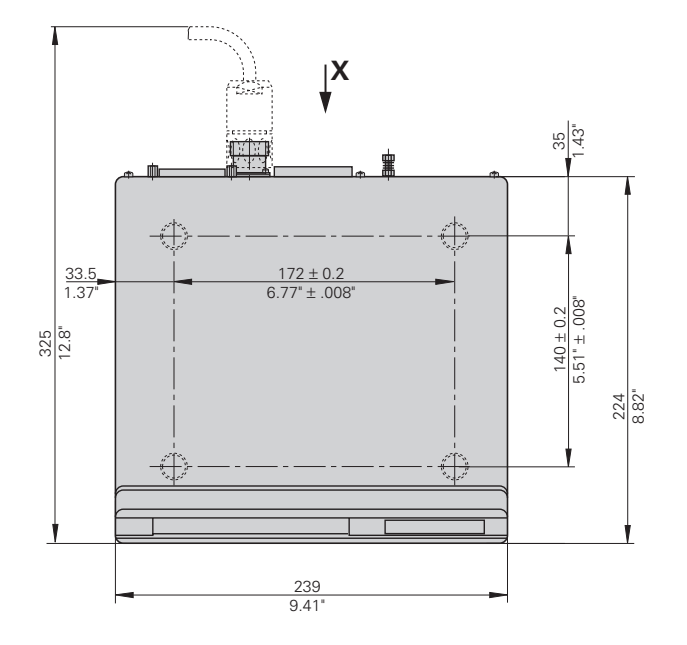

## **HEIDENHAIN**

#### DR. JOHANNES HEIDENHAIN GmbH

Dr.-Johannes-Heidenhain-Straße 5 **83301 Traunreut, Germany**  $\circledcirc$  +49/8669/31-0  $FAX$  +49/8669/5061 e-mail: info@heidenhain.de

 $\circledR$  Service  $+49/8669/31-1272$ **<sup>®</sup>** TNC-Service +49/86 69/31-1446  $\sqrt{[FAX]} + 49/8669/9899$ e-mail: service@heidenhain.de

http://www.heidenhain.de